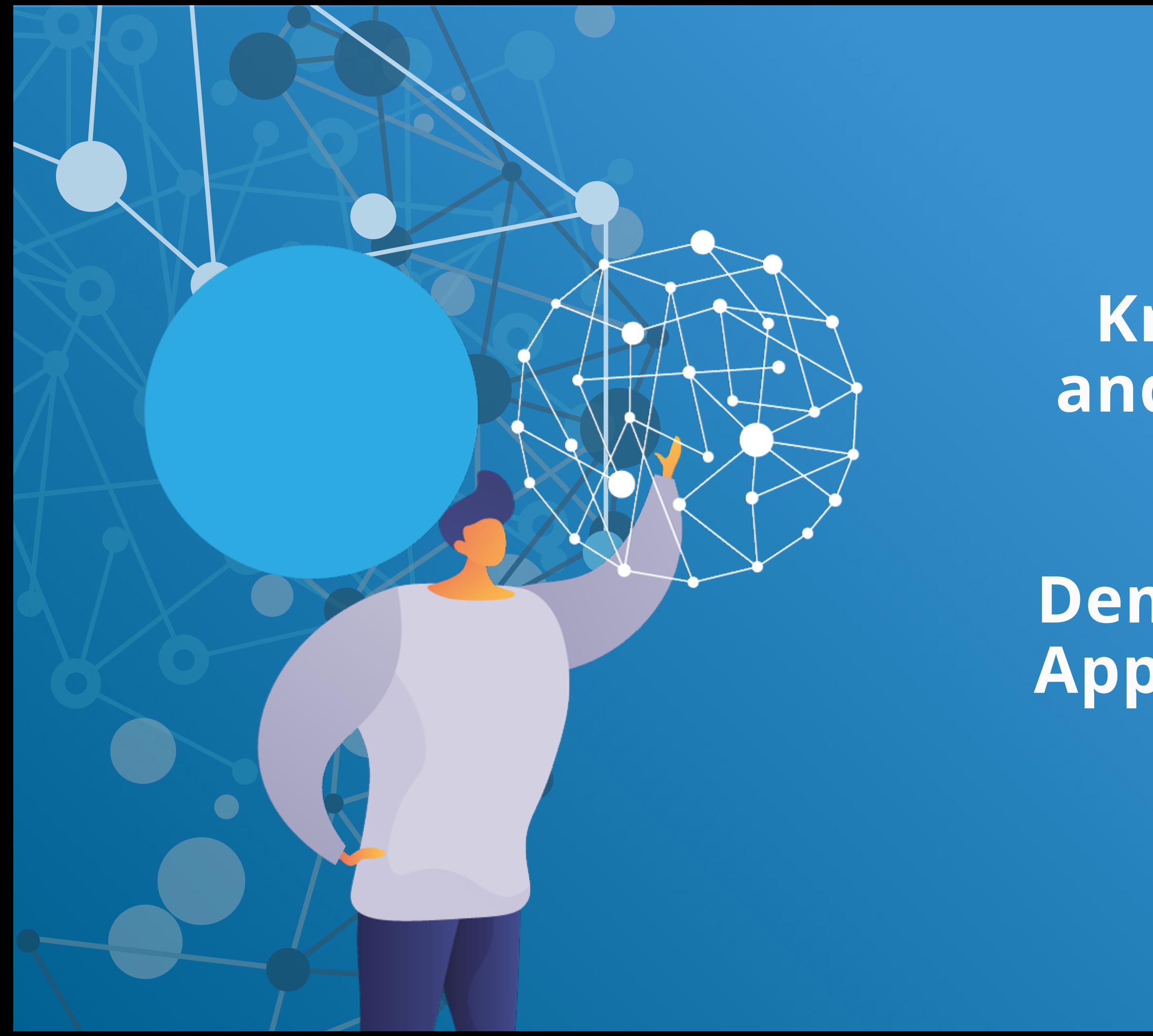

**Intersection of Knowledge Graphs and HTML-deployed Digital Twins**

**Demonstrated using Apple Product Pages**

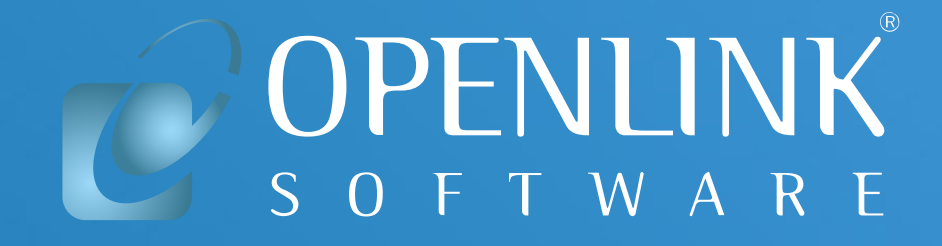

Increasingly, organizations are embedding domain-specific Knowledge Graphs in their web pages as a new technique in search engine optimization (SEO). For instance, Apple uses this approach across the product information and shopping action aspects of its website.

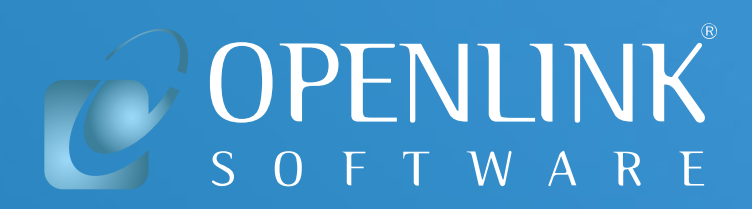

#### **Situation Analysis**

**Knowledge Graphs** embedded within web pages typically provide a close digital rendition (a/k/a Digital Twin) of content that aids search engine computability and discoverability, while also serving the needs of a new generation of **smart agents** and **superapps** equipped with an ability to process **entity relationships** and **relationship type semantics**.

*Net effect:*

*Better return on content management-related investment per embedded Knowledge Graph.*

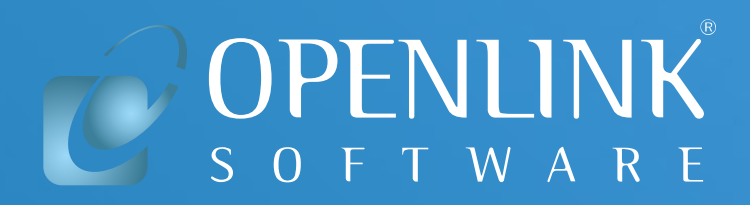

#### **Why is this important?**

Based on sample pages from Apple's website, the slides that follow will demonstrate some new Knowledge Graph discovery and interaction capabilities that are now possible.

For instance, you can use **HTTP-based** query language & wireprotocol hybrids — such as **[GraphQL](http://dbpedia.org/resource/GraphQL)** and **[SPARQL](http://dbpedia.org/resource/SPARQL?src=hashtag_click)** — for direct query operations.

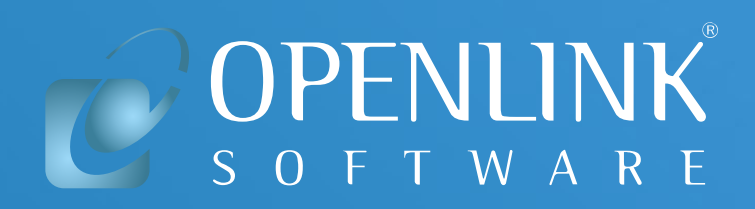

#### **How does this work?**

#### **Conventional Page View**

Here we see an Apple product page about a selection of watches.

This aspect of the page is oriented towards the needs of a conventional human reader.

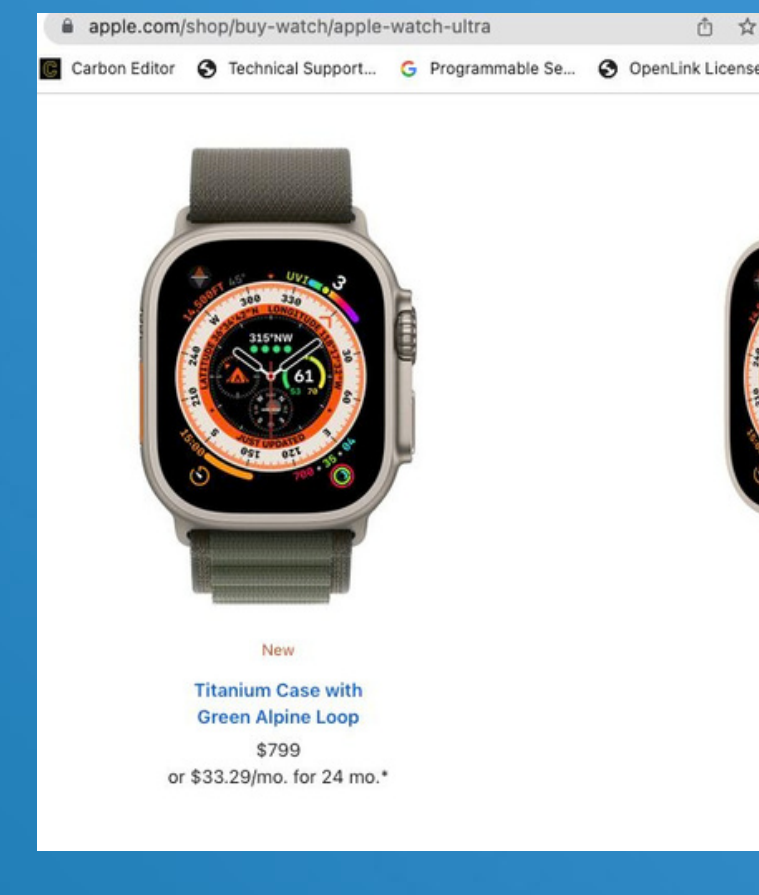

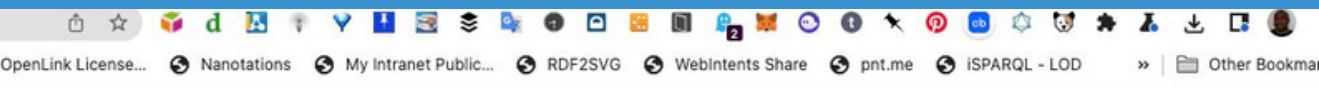

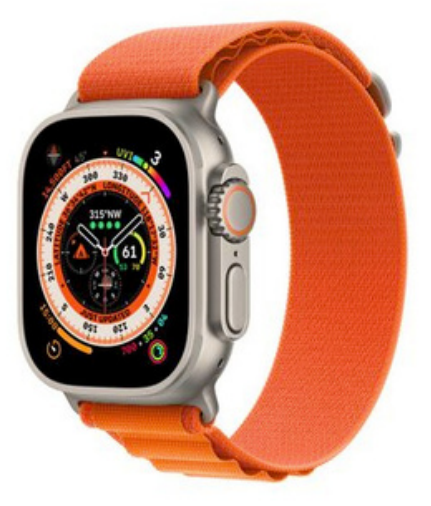

**Titanium Case with Orange Alpine Loop** \$799 or \$33.29/mo. for 24 mo.'

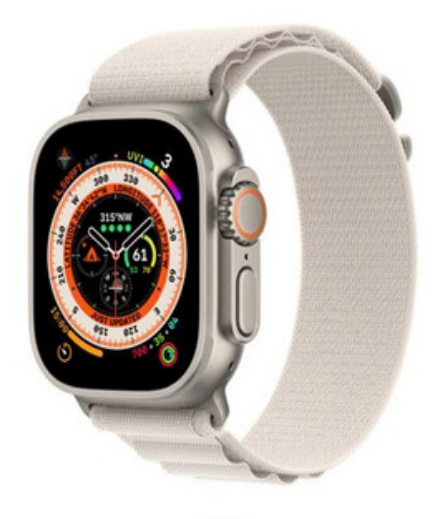

**Titanium Case with Starlight Alpine Loop** \$799 or \$33.29/mo. for 24 mo.\*

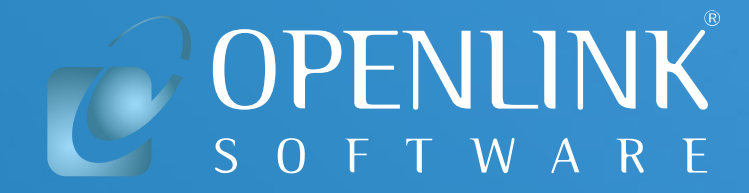

## **Embedded Product Knowledge Graph View (1)**

Impressively, at the same time, they published web pages comprising a Product Knowledge Graph that's both human-readable and machine-computable.

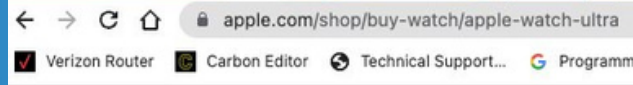

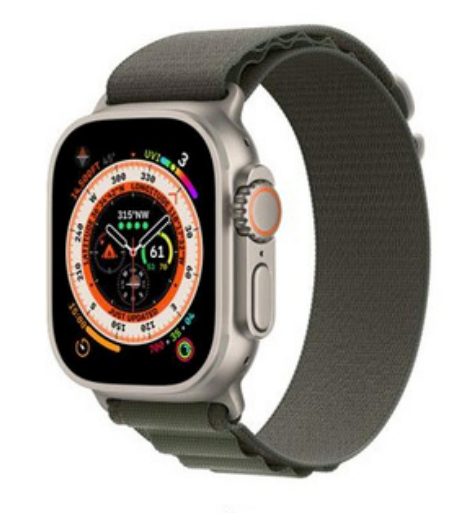

**Titanium Case with Green Alpine Loop** \$799 or \$33.29/mo, for 24 mo.

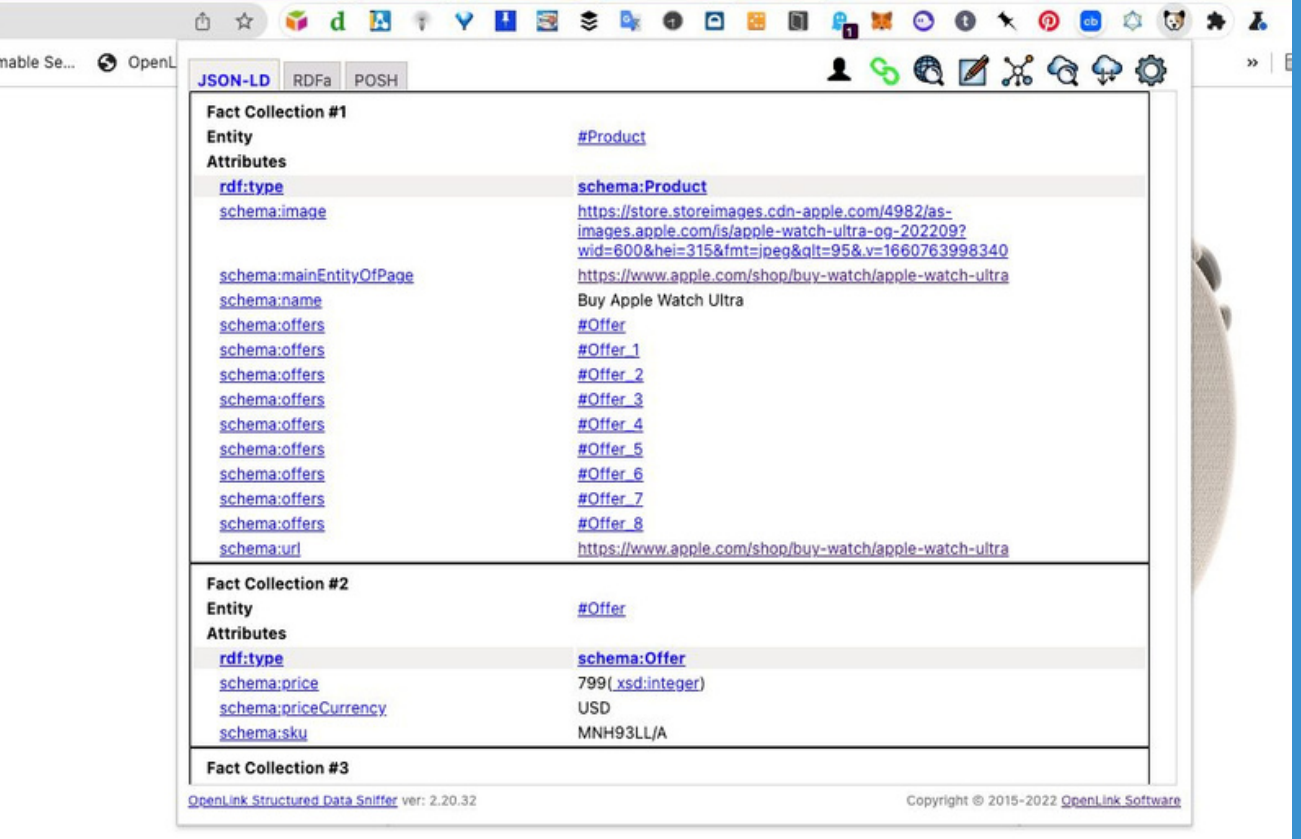

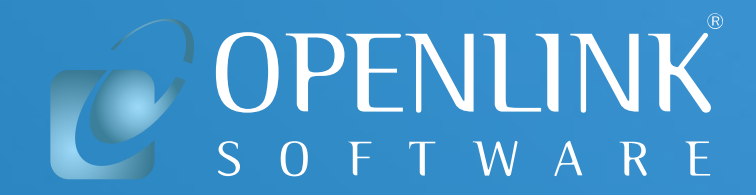

Recently, [Apple](https://www.linkedin.com/company/apple/) announced new Apple Watch [models](https://www.apple.com/shop/buy-watch/apple-watch-ultra)

- 1. Install the OpenLink Structured Data Sniffer (OSDS) browser extension
- 2. Click the Sniffer icon  $\bullet$  in your browser toolbar to reveal a window with tabs exposing the metadata (JSON, RDFa, etc.)

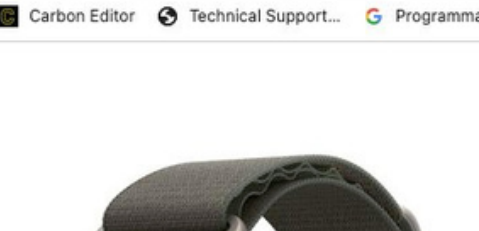

com/shop/buy-watch/apple-watch-ultra

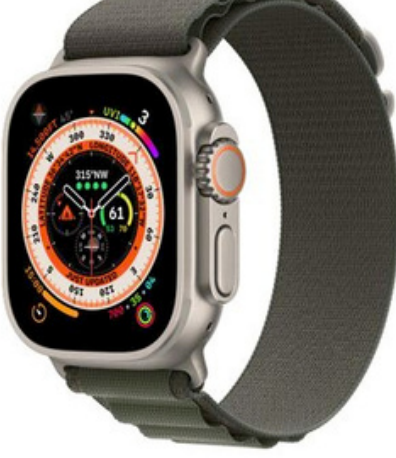

**Titanium Case with** ireen Alpine Loor  $rs3329/m0$  for 24 mo

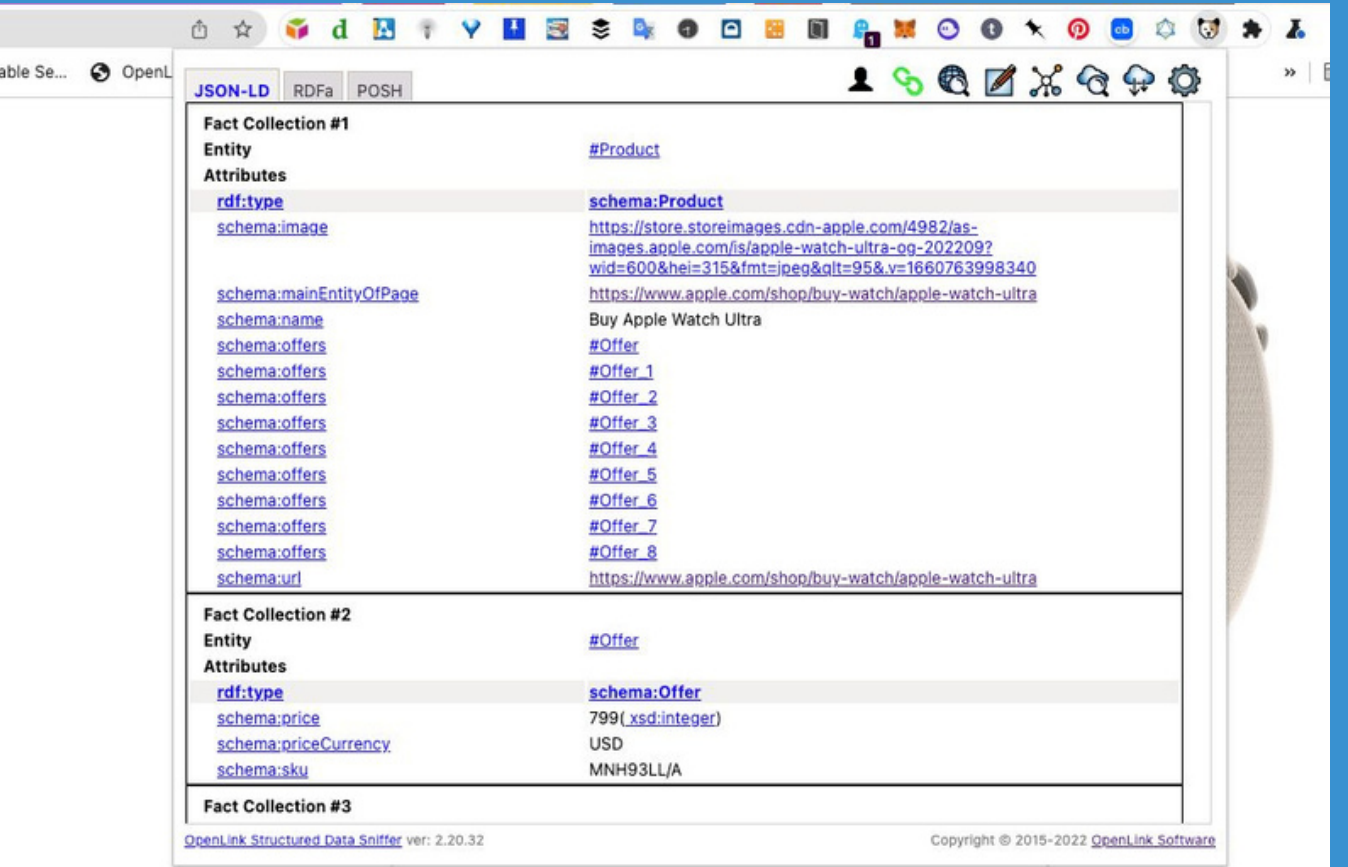

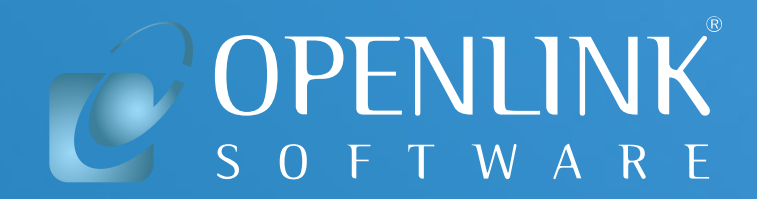

How is the embedded Knowledge Graph revealed? Simply perform the following steps:

## **Embedded Product Knowledge Graph View (2)**

Using OSDS, you can also generate a SPARQL query results page using the host page URL as its Data Source Name (DSN).

apple.com/shop/buy-watch/apple-watch-ultra **Alpine Loop** For outdoor adventurers

How? Simply click and pick the "Upload to SPARQL" option from the OSDS user inferface!

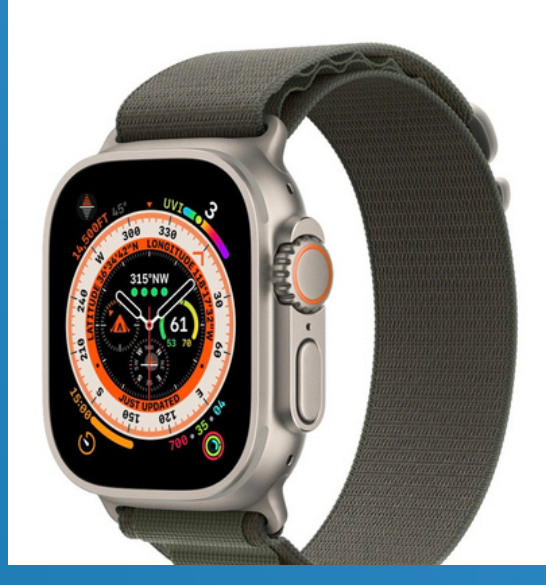

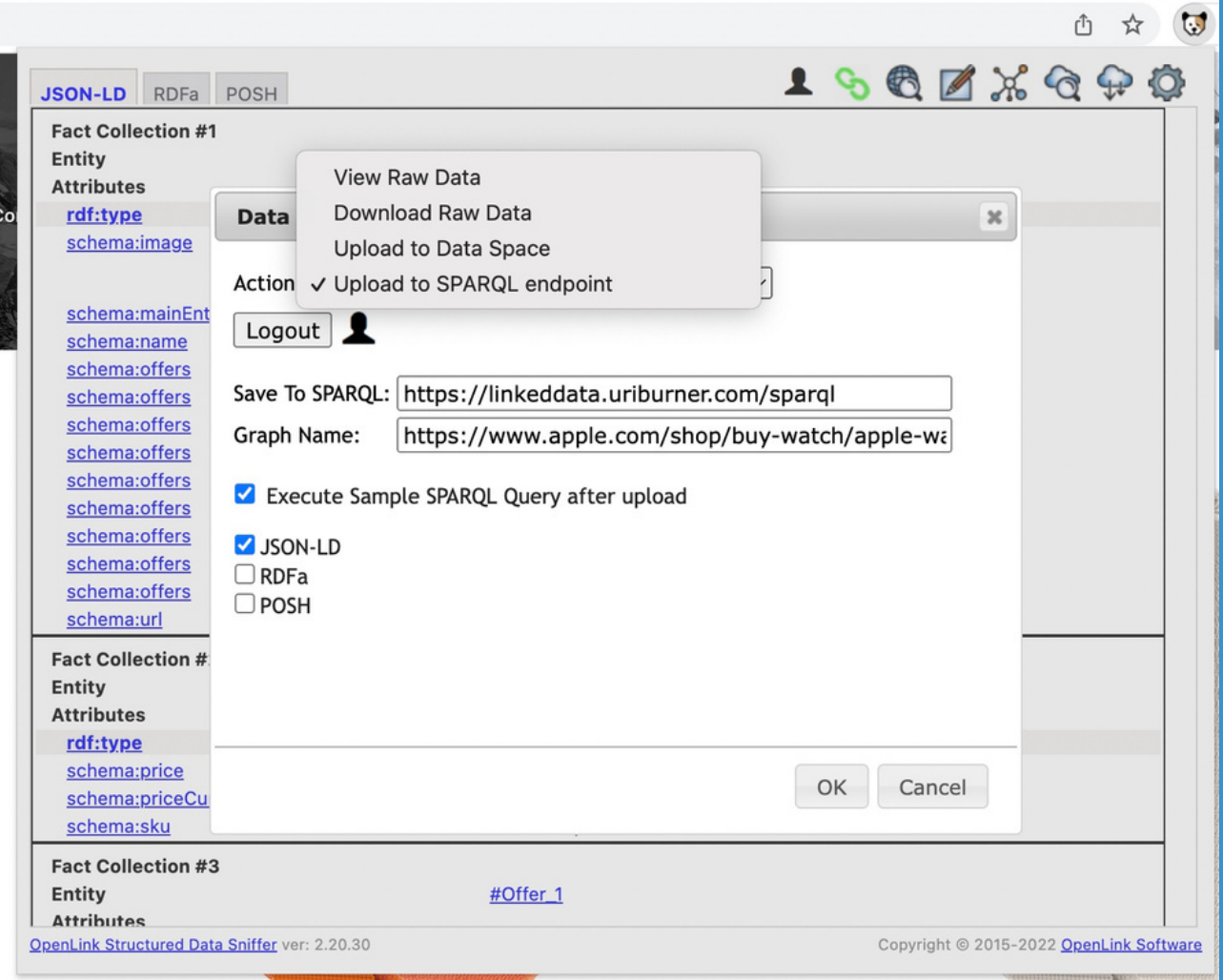

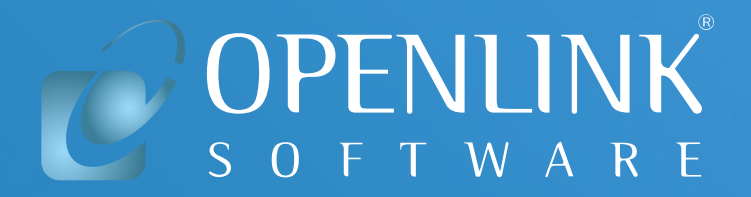

## **Load Knowledge Graph into a Database Management System (DBMS)**

### **Knowledge Graph Introspection & Exploration (1)**

Following data upload, you will be presented with a Knowledge Graph i[ntrospection](https://linkeddata.uriburner.com/sparql?query=%23+DEFINE+get%3Asoft+%22soft%22+%0ASELECT+%28SAMPLE%28%3Fs%29+AS+%3FEntityID%29+%0A+++++++%28COUNT%28*%29+AS+%3Fcount%29+%0A+++++++%28%3Fo+AS+%3FEntityTypeID%29+%0AFROM+%3Chttps%3A%2F%2Fwww.bbc.co.uk%2Ffood%2Frecipes%2Fsomersetchicken_91978%23osds%3E+%0AWHERE+%7B+%0A++++++++%3Fs+a+%3Fo+.+%0A++++++++FILTER+%28CONTAINS%28STR%28%3Fo%29%2C%27schema%27%29%29+%0A++++++%7D+%0AGROUP+BY+%3Fo+%0AORDER+BY+DESC+%28%3Fcount%29+%0ALIMIT+50+%0A&format=text%2Fx-html%2Btr) & exploration page, constructed from a SPARQL query.

Here's a live example of the **[SPARQL](https://linkeddata.uriburner.com/sparql?query=%23%20DEFINE%20get%3Asoft%20%22soft%22%20%0ASELECT%20(SAMPLE(%3Fs)%20AS%20%3FEntityID)%20%0A%20%20%20%20%20%20%20(COUNT(*)%20AS%20%3Fcount)%20%0A%20%20%20%20%20%20%20(%3Fo%20AS%20%3FEntityTypeID)%20%0AFROM%20%3Chttps%3A%2F%2Fwww.apple.com%2Fshop%2Fbuy-watch%2Fapple-watch-ultra%23osds%3E%20%0AWHERE%20%7B%20%0A%20%20%20%20%20%20%20%20%3Fs%20a%20%3Fo%20.%20%0A%20%20%20%20%20%20%20%20FILTER%20(CONTAINS(STR(%3Fo)%2C%27schema%27))%20%0A%20%20%20%20%20%20%7D%20%0AGROUP%20BY%20%3Fo%20%0AORDER%20BY%20DESC%20(%3Fcount)%20%0ALIMIT%2050%20%0A%0A%0A%0A&format=text%2Fx-html%2Btr) results page** which uses the Apple Watch page URL as its Data Source Name (DSN)

SPARQL | HTML5 table (faceted browsing links)

EntityID

https://www.apple.com/shop/buy-watch/apple-watch-ultra#Offer

https://www.apple.com/shop/buy-watch/apple-watch-ultra#ListItem

https://www.apple.com/shop/buy-watch/apple-watch-ultra#Product

https://www.apple.com/shop/buy-watch/apple-watch-ultra#BreadcrumbList

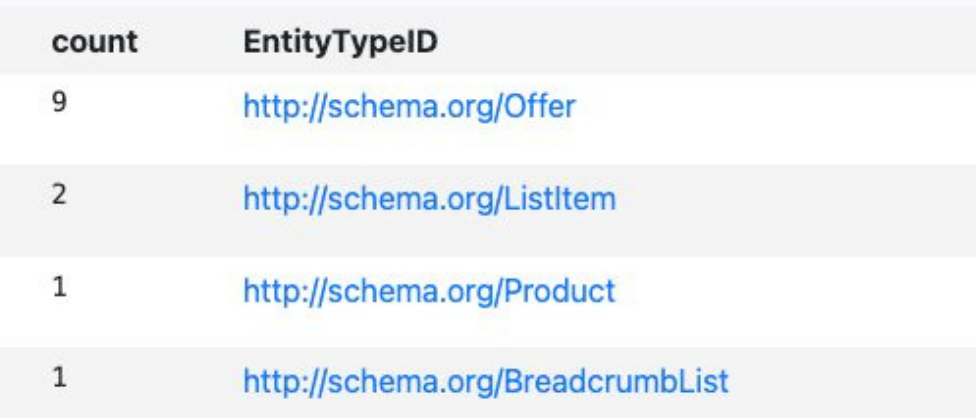

## **Knowledge Graph Introspection & Exploration (2)**

#### You can also edit this query **[SPARQL](https://linkeddata.uriburner.com/sparql?query=%23%20DEFINE%20get%3Asoft%20%22soft%22%20%0ASELECT%20(SAMPLE(%3Fs)%20AS%20%3FEntityID)%20%0A%20%20%20%20%20%20%20(COUNT(*)%20AS%20%3Fcount)%20%0A%20%20%20%20%20%20%20(%3Fo%20AS%20%3FEntityTypeID)%20%0AFROM%20%3Chttps%3A%2F%2Fwww.apple.com%2Fshop%2Fbuy-watch%2Fapple-watch-ultra%23osds%3E%20%0AWHERE%20%7B%20%0A%20%20%20%20%20%20%20%20%3Fs%20a%20%3Fo%20.%20%0A%20%20%20%20%20%20%20%20FILTER%20(CONTAINS(STR(%3Fo)%2C%27schema%27))%20%0A%20%20%20%20%20%20%7D%20%0AGROUP%20BY%20%3Fo%20%0AORDER%20BY%20DESC%20(%3Fcount)%20%0ALIMIT%2050%20%0A%0A%0A%0A&format=text%2Fx-html%2Btr)** query [result](https://linkeddata.uriburner.com/sparql?query=%23+DEFINE+get%3Asoft+%22soft%22+%0ASELECT+%28SAMPLE%28%3Fs%29+AS+%3FEntityID%29+%0A+++++++%28COUNT%28*%29+AS+%3Fcount%29+%0A+++++++%28%3Fo+AS+%3FEntityTypeID%29+%0AFROM+%3Chttps%3A%2F%2Fwww.apple.com%2Fshop%2Fbuy-watch%2Fapple-watch-ultra%23osds%3E+%0AWHERE+%7B+%0A++++++++%3Fs+a+%3Fo+.+%0A++++++++FILTER+%28CONTAINS%28STR%28%3Fo%29%2C%27schema%27%29%29+%0A++++++%7D+%0AGROUP+BY+%3Fo+%0AORDER+BY+DESC+%28%3Fcount%29+%0ALIMIT+50+%0A%0A%0A%0A&format=text%2Fx-html%2Btr) [page](https://linkeddata.uriburner.com/sparql?query=%23%20DEFINE%20get%3Asoft%20%22soft%22%20%0ASELECT%20(SAMPLE(%3Fs)%20AS%20%3FEntityID)%20%0A%20%20%20%20%20%20%20(COUNT(*)%20AS%20%3Fcount)%20%0A%20%20%20%20%20%20%20(%3Fo%20AS%20%3FEntityTypeID)%20%0AFROM%20%3Chttps%3A%2F%2Fwww.apple.com%2Fshop%2Fbuy-watch%2Fapple-watch-ultra%23osds%3E%20%0AWHERE%20%7B%20%0A%20%20%20%20%20%20%20%20%3Fs%20a%20%3Fo%20.%20%0A%20%20%20%20%20%20%20%20FILTER%20(CONTAINS(STR(%3Fo)%2C%27schema%27))%20%0A%20%20%20%20%20%20%7D%20%0AGROUP%20BY%20%3Fo%20%0AORDER%20BY%20DESC%20(%3Fcount)%20%0ALIMIT%2050%20%0A%0A%0A%0A&format=text%2Fx-html%2Btr) inline using OSDS, as shown in the image below.

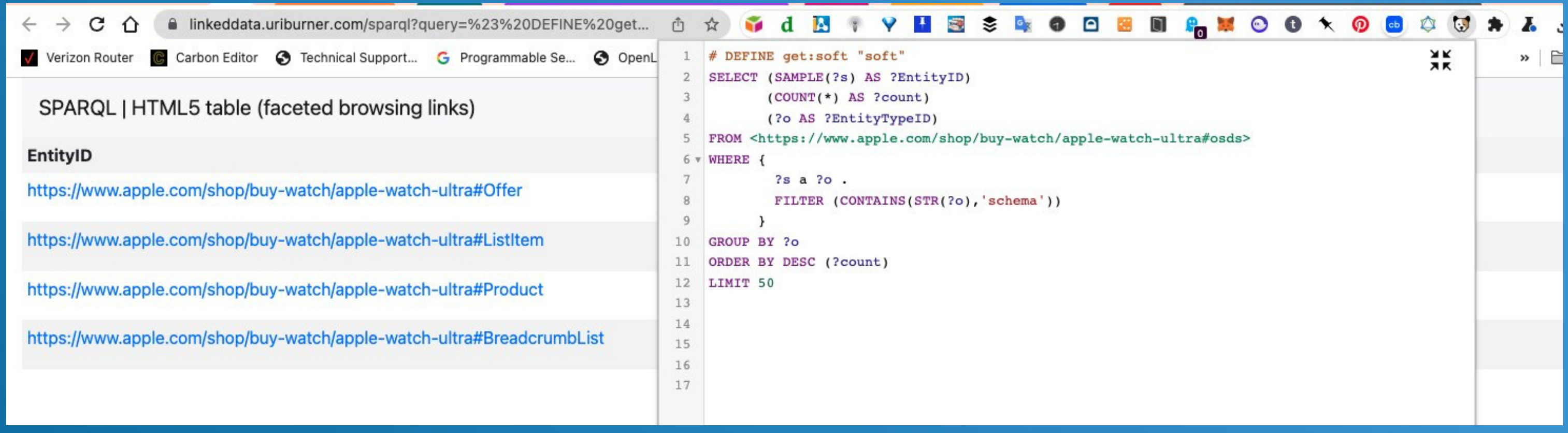

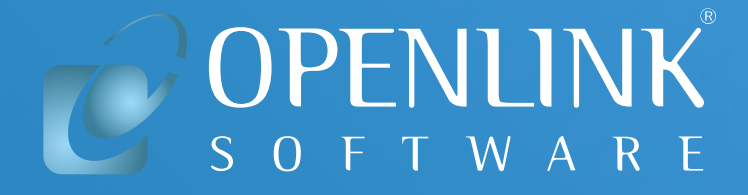

## **GraphQL Interaction with Knowledge Graph**

- [GraphQL](https://tinyurl.com/255ma5cv) query targeting data from the same Apple Watch page
- [GraphQL](https://tinyurl.com/48a9mzzw) query results page

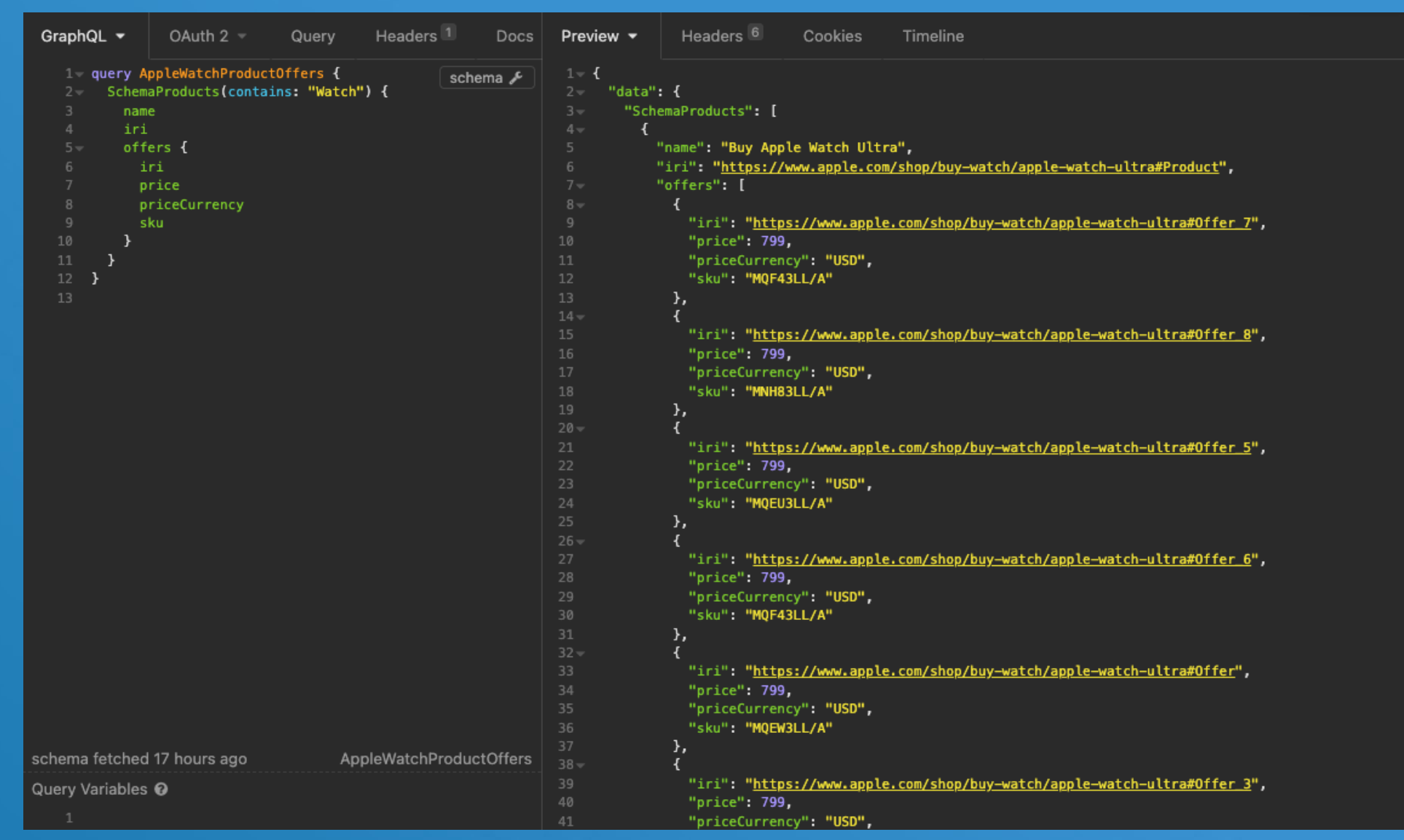

You can also use GraphQL to query the same Knowledge Graph

Example:

#### **Net Result**

Web Pages are a new structured data source, just like relational tables in a SQL-accessible DBMS, for Knowledge Graph discovery and interaction.

As demonstrated in this presentation, our tools aid organizations and individuals alike in their pursuit of agility, driven by productive interaction with data — leveraging new frontiers enabled by a new generation of data access protocols and query languages.

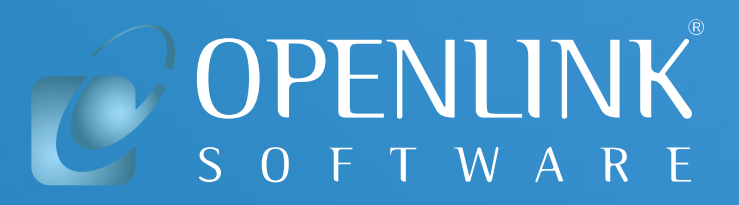

#### **Conclusion**

- Conventional Search Engine Optimization (SEO)
- Emerging Semantic SEO (SSEO) where machine-computable Expertise, Authority, and Trust (E-A-T) becomes a vital factor in Search Engine algorithms
- Data Access, Integration, Virtualization, and Management where declarative query language interactions are extended beyond conventional RDBMS tables

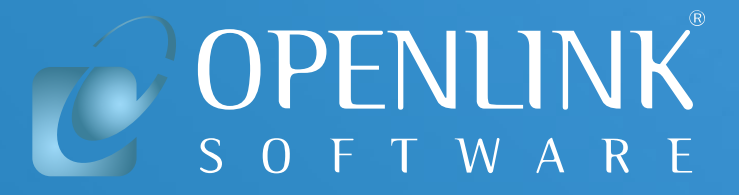

The growing practice of deploying Knowledge Graphs via web pages offers a cost-effective and practical solution to several challenges:

#### **How do I get started — Client Side?**

- [Chrome](https://chrome.google.com/webstore/detail/openlink-structured-data/egdaiaihbdoiibopledjahjaihbmjhdj) Store
- Mozilla [FireFox](https://addons.mozilla.org/en-US/firefox/addon/openlink-structured-data-sniff/) Store
- [Apple](https://apps.apple.com/us/app/osds-structured-data-sniffer/id1626667826?mt=12) App Store
- GitHub [project](https://github.com/openlink/structured-data-sniffer/releases/tag/v2.15) page

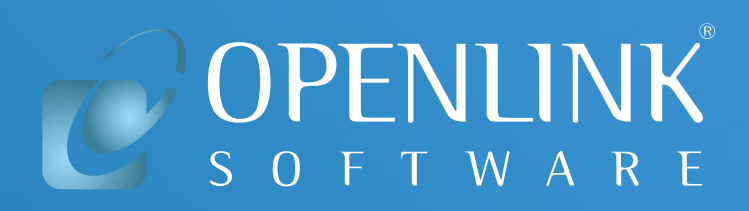

Simply install the OpenLink Structured Data Sniffer (OSDS) extension in your browser and then visit a page of interest. Upon page display, the OSDS icon will be visually activated, indicating metadata discovery. When you click the OSDS icon, you will be presented with a visualization of transformed metadata.

**OSDS Download options:**

#### **How do I get started — Server Side?**

Simply install our Virtuoso multi-model DBMS and Knowledge Graph deployment platform using any of the following options:

- <u>Our Live [URIBurner](https://shop.openlinksw.com/onboarding/) Service</u> comprising a [progressively](https://shop.openlinksw.com/onboarding/) enhanced Knowledge Graph
- Your own Virtuoso [Enterprise](https://shop.openlinksw.com/onboarding/) Edition instance running on macOS, Linux, or Windows
- Your own Docker [Container](https://shop.openlinksw.com/onboarding/)
- Your own Amazon AWS Cloud [instance](https://shop.openlinksw.com/onboarding/) BYOL or PAGO
- Your own [Microsoft](https://shop.openlinksw.com/onboarding/) Azure Cloud instance BYOL or PAGO
- Your own Virtuoso Open Source Edition instance, built or [downloaded](https://shop.openlinksw.com/onboarding/) from our GitHub project [repository](https://shop.openlinksw.com/onboarding/)

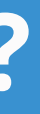

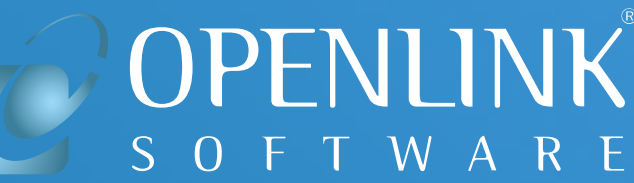

### **ADDITIONAL INFORMATION**

- . What is the OpenLink [Structured](https://www.openlinksw.com/data/pdf/OSDS-What-Why-Demo-Presentation.pdf) Data Sniffer, and Why is it [Important?](https://www.openlinksw.com/data/pdf/OSDS-What-Why-Demo-Presentation.pdf)
- [OpenLink](https://openlinksw.com/) Software Home Page
- OpenLink [Community](https://community.openlinksw.com/) Forum
- **.** Linked Data Ontology and [Knowledge](https://community.openlinksw.com/t/linked-data-ontology-and-knowledge-graph-explainer/1827) Graph **Explainer**

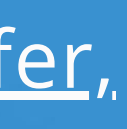

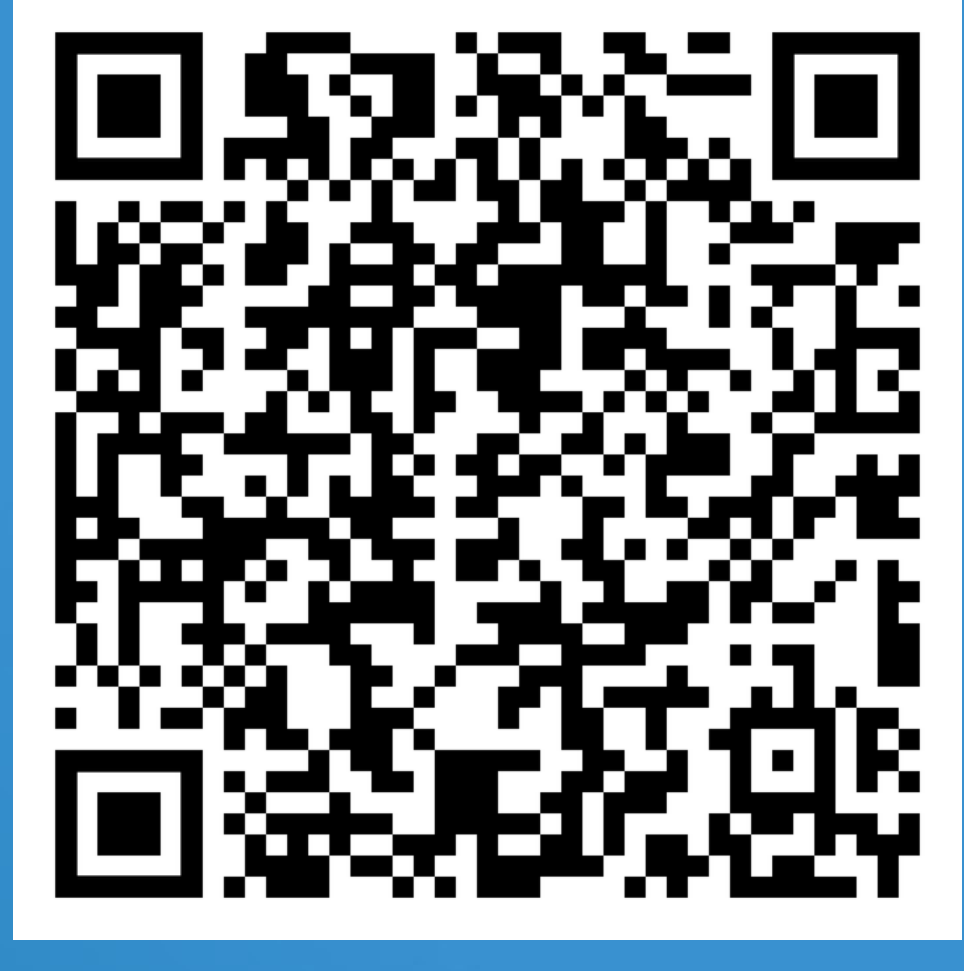

# OPENLINK W A R I